1. Plug the earphones into the earphone jack. (The earphones act as the FM antenna.) 2. Press the  $\blacksquare$  Menu button. 3. Use the scroll wheel to select FM radio. 4. Press > I (Next) Press > (Next) to tune to a higher frequency. Press **K** (Previous) to tune to a lower frequency.

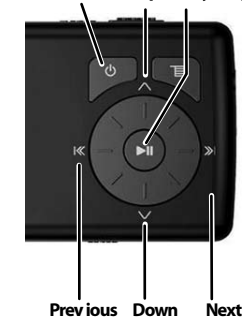

2. Connect headphones to

the player. 3. Press and hold the Power button.

4. Press the **目** Menu button.

5. Use the scroll wheel to

select Music Library.

6. Press  $\gg$  to choose (Next). 7. Use the scroll wheel to

select Artist, Album, Track, etc. Then press the  $\vee$ 

(down) arrow key to scroll through the list.

8. Press II (Play/Pause) to play the selected item.

> 9. A pop-up window allows you to add just this item or all items in the list. In addition, you can add them to the queue of already playing music by adding to "Play now". Select the option you want and press Play.

During playback:

- Press II (Play/Pause) to pause playback. Press again to resume playback.
- Press > (Fast Forward) to skip to the next track. Press and hold to fast forward.
- Press K (Rewind) to restart the current track, and press repeatedly to skip to previous tracks.
- Press and hold to rewind.
- Turn wheel clockwise and counterclockwise to change volume.

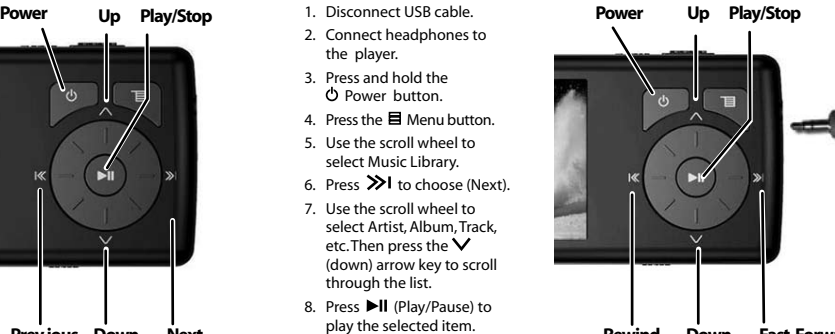

**Rewind Down Fast Forward**

**Note:** To conserve battery power, the display dims after several seconds of button inactivity. Press the power button to restore the display.

**Note:** If you hear a short beep between tracks this is the license expiration warning tone, indicating you will need to re-synchronize your subscription content as it will expire soon.

#### **Listening to the radio Listening to music Converting and transferring photos and videos**

**2**

orbid file formats

Register Extrac as ED 22

**3**

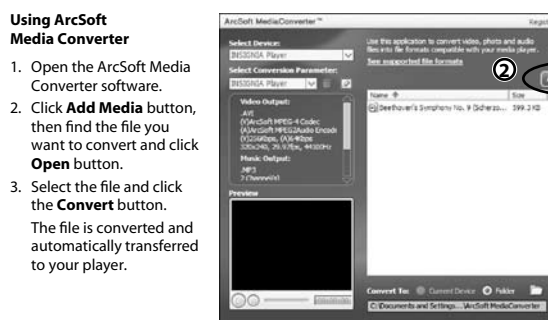

#### **Viewing video**

#### **Playing videos on your player**

- 1. Press  $\blacksquare$  Menu, then use the scroll wheel to select Video and press  $\gg$  (Next).
- 2. Use the scroll wheel buttons to select the video you want, then press  $\gg$  (Next) or I (Play/Pause).
- 3. Press  $\mathsf{I}\mathsf{K}$  (Previous) or  $\mathsf{V}\mathsf{I}$  (Next) buttons to play the next or previous videos.

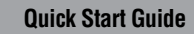

# **INSIGNIA**

**Digital Video/ Music Player NS-DV2G/DV4G**

**INSIGNIA** 

**Support Solutions** User's Guide on CD **1-800-699-9218** www.Insignia-Products.com www.geeksquad.com | www.bestbuy.com/mp3

#### **Safety**

Turn down the volume on your player before wearing earphones or headphones. Avoid using your player at a high volume.

Keep your player away from sources of moisture, including sinks, bathtubs, shower, rain, and beverages. Moisture may cause

electric shock.

Permanent hearing loss may occur if earphones or headphones are used at high volume.

Do not use headphones or earphones while driving, cycling, or operating any motorized vehicle. This may create a traffic hazard and may be illegal in your area.

### **Package Contents**

- **Digital music player**
- **Rechargeable battery**
- **Earphones**
- **USB 2.0 cable**
- **Quick Start Guide**
- **CD with software and user guide**
- **Carrying case**
- **Warranty card**
- **Music offer**
- **One free download from Audible.com**

**Player controls and connections**

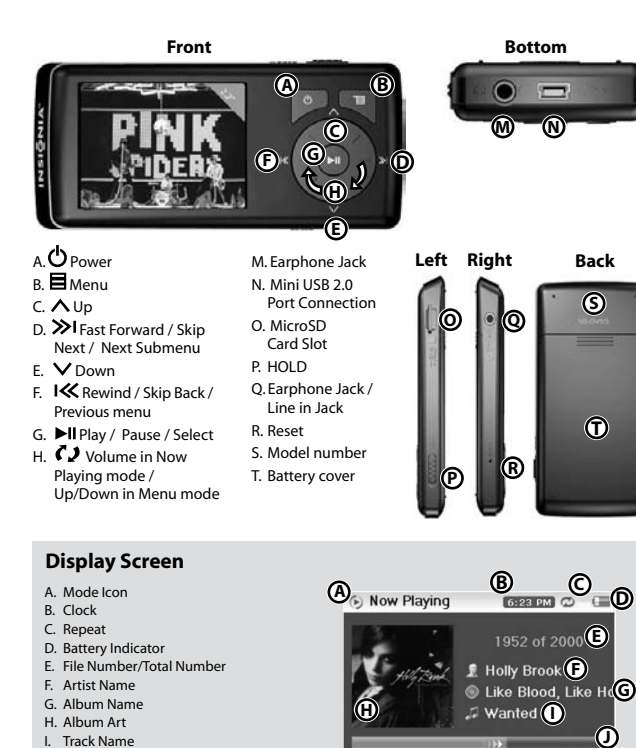

J. Progress Bar K. Play Time L. Total Time M. Next Track Information

# **Installing the software**

1. Open the CD drive on your computer. 2. Insert the Insignia software CD that came with your player. The software installation

programs starts.

-OR-

If the installation program doesn't start automatically, double-click My Computer on your desktop, double-click the CD drive that contains the Insignia CD, then doubleclick the file **Setup. exe**

3. Follow the on-screen instructions to finish the installation.

The instructions in this guide require installation of both the Best Buy Digital Music Store Media Manager and the ArcSoft Media Converter.

# **Getting started**

#### **Install the battery and connect the USB cable**

- 1. Remove the battery cover, then install the rectangular battery into the battery bay.
- 2. Slide the battery cover back onto the player. 3. Connect the USB cable to the player and to the PC.
- The battery charges with the USB cable.
- The battery charges in about 2.5 hours.
- Minimum charge time is 30 minutes.
- A fully charged battery provides up to 20 hours of continuous playback.
- You will use the same USB connection later for transferring music files.

#### **Attention Apple Users**

₹

 $\begin{array}{|c|c|}\hline \text{sum.} & 13 \\ \hline \end{array}$ 

 $\frac{1}{2}$ 菲

#### **(OS 8.6 and higher)** 1. Don't install software.

- 2. Connect the device to the computer.
- 3. Player will appear on the Desktop, INSIGNIAMP3. Drag and Drop MP3 files from media manager (e.g., iTunes) to player.

# **Transferring music to your player**

Getting music from your CDs to your music player involves two steps: A. Get music to your PC. B. Transfer music from your

PC to your player. **A. Get music from a CD to your PC** 1. Open Best Buy Digital Music Store. 2. Put a music CD in the CD drive. Best Buy Digital Music Store lists the tracks in the music library.

**4 HERE URBURN BOOK** 

3. Close any pop up windows.

the Corner Sale McAnadas Mar 1

4. Click **Import CD.** Best Buy Digital Music Store creates MP3 files from the music tracks on the CD. You can also use the Best Buy Digital Music Store (and other digital music management programs) to get new music files on the Internet. See the program's online help for more information.

 $\sim$ 

**B. Transferring music from your PC to your player**  1. Click **Transfer** tab. 2. Click and drag music files.

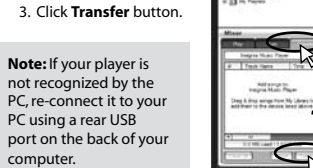

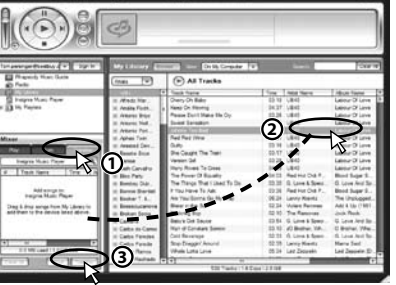

# Download from Www.Somanuals.com. All Manuals Search And Download.  $5$

**M**

**K**  $\overline{00:03:14}$  **C**  $00:05:28$ 

Free Manuals Download Website [http://myh66.com](http://myh66.com/) [http://usermanuals.us](http://usermanuals.us/) [http://www.somanuals.com](http://www.somanuals.com/) [http://www.4manuals.cc](http://www.4manuals.cc/) [http://www.manual-lib.com](http://www.manual-lib.com/) [http://www.404manual.com](http://www.404manual.com/) [http://www.luxmanual.com](http://www.luxmanual.com/) [http://aubethermostatmanual.com](http://aubethermostatmanual.com/) Golf course search by state [http://golfingnear.com](http://www.golfingnear.com/)

Email search by domain

[http://emailbydomain.com](http://emailbydomain.com/) Auto manuals search

[http://auto.somanuals.com](http://auto.somanuals.com/) TV manuals search

[http://tv.somanuals.com](http://tv.somanuals.com/)